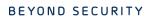

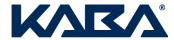

This document will guide you installing and configuring the interface for the Mifare Image Return solution.

# **Pre-requisites:**

Windows Vista/7/8/10/Server 2008/2012

System 6000 4.13i

### Installation:

Install LENS 4.3.2.7 or later as you would normally. Note that Messenger is not required.

### **Configuration:**

In Saflok Config, ensure that enable Add to Keys Made on the Guest key group

Turn on Extended Key Information in IRS (but leave Expanded Key Name UNCHECKED) – this is to retain compatibility with any existing legacy interface. Most older PMS interfaces do not support 15-character key names

Set the following keys to as below in LENS\_PMS.exe.config:

```
<add key="DeliverAccessKeyToPMS" value="true"/> <add key="DeliverRFIDKey" value="true"/> <add key="ExpandedKeyName" value="false" />
```

Stop and start the LENS PMS Service for the changes to take effect

# Mifare Image Return Interface Configuration

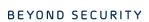

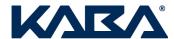

#### **Testing**

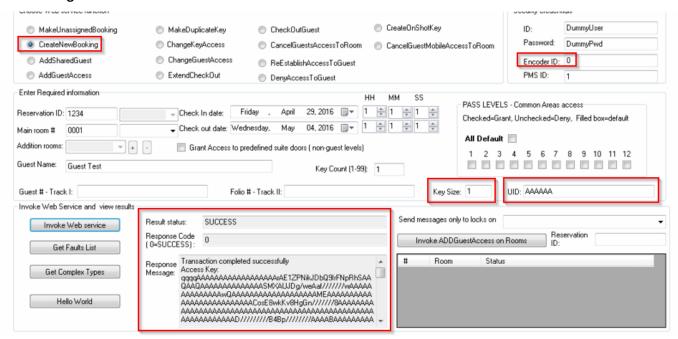

Using the Web Service PMS tester, send a key request to encoder 0. Put a 1 in the KeySize field, and put in a fake UID – you can use AAAAAA. You will receive a response that contains an image, as above in the Response Message Window.

#### **Notes**

The URL and credentials that are used are:

http://[SaflokServerIPorHost]/LensPMSWebService/MessengerPMSService.asmx

User: DummyUser Pass: DummyPwd